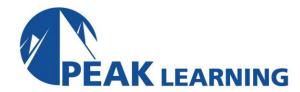

# PowerPoint Introduction (1 Day)

#### Overview

This Introduction to PowerPoint training class is designed for students who are interested in learning the fundamentals needed to create and modify basic presentations using PowerPoint. Students will explore the PowerPoint environment and create a presentation. Students will format text on slides to enhance clarity and add graphical objects to a presentation and modify them. Students will also add tables and charts to a presentation to present data in a structured form and then finalize a presentation.

**Target Audience:** Students who have little or no familiarity with Microsoft PowerPoint or more experienced PowerPoint users who want to review the topics covered in this course.

Our instructor-led online classes are conducted the most current version of the software. If you're on an earlier version our instructor will point out the minor differences between versions where they exist.

#### Goals

- Start and end a PowerPoint session.
- Edit a presentation.
- Create different types of slides.
- Use the Outline tab.
- Add Clipart to a slide.
- Format slides and use templates.
- Use the Slide Sorter to reorganize a presentation.
- Apply Tables and Charts to a presentation.
- Print various components of a presentation.
- Run a slide show.

## **Course Outline**

#### **Creating a PowerPoint Presentation**

Starting Microsoft PowerPoint
Normal View
Creating a Presentation
Saving a Document
Maintain Backward Compatibility
Importing a File
The Status Bar
Closing a Presentation

## The Ribbon

Tabs Groups Commands The Tell Me Tab

## **The Quick Access Toolbar**

Adding Common Commands
Adding More Commands with the
Customize Dialog Box
Adding Ribbon Commands or Groups
Placement

#### The Backstage View (The File Menu)

Introduction to the Backstage View

Opening a Presentation

**New Presentations and Presentation** 

**Templates** 

**Presentation Properties** 

Adding Your Name to Microsoft

PowerPoint

# Formatting Microsoft PowerPoint Presentations

Selecting a Slide Layout

**Adding Text** 

Adding Text from a Text File or Word

Outline

**Editing Text** 

Formatting Text

Formatting Text as WordArt

Creating Bulleted and Numbered Lists

Ink Equation

Formatting Text Placeholders

Formatting Text into Columns

Adding Slides to a Presentation

Using the Format Painter

**Duplicating an Existing Slide** 

**Deleting Slides** 

**Hiding Slides** 

**Arranging Slides** 

#### **Working with Images**

Adding Images to a Slide

Inserting a Picture

**Inserting Icons** 

3D Models

Inserting Clip Art

Capturing and Inserting a Screenshot

Editing an Image

Formatting Images

Adding Effects to an Image

Creating Custom Color with the

Eyedropper

Applying a Style and Cropping an Image

Grouping and Ungrouping Images

**Arranging Images** 

**Adding Shapes** 

Apply Borders to a Shape

**Modify Shape Backgrounds** 

Aligning and Grouping Shapes

**Merging Shapes** 

**Object Smart Guides** 

Apply Styles to a Shape

Create a Custom Shape

**Displaying Gridlines for Shapes** 

Adding Text to Shapes in Columns

Using Digital Ink

## **Working with Tables and Charts**

Inserting a Table

**Formatting Tables** 

Importing Tables from External Sources

Inserting a Chart

Formatting a Chart

**Modifying Chart Type** 

Adding Legends to Charts

Modifying Number of Rows and

Columns

Importing Charts from External Sources

## **Finalizing Microsoft PowerPoint Presentations**

**Checking Spelling** 

Accessing Different Views of a Presentation

**Presenter View** 

Changing the View to Grayscale

**Changing Page Setup Options** 

Organizing a Presentation in Sections

**Inserting Section Headers** 

Adding Transitions to Slides

**Adding Multiple Transitions** 

**Modifying Transition Options** 

**Adding Speaker Notes** 

**Printing Speaker Notes** 

Running a Slide Show

**Configuring Slideshow Resolution** 

**Printing a Presentation** 

**Printing Selections** 

Printing in Grayscale